# *Olympic Oil Industries Limited*

Regd. Off.: 709, C Wing, One BKC, Near Indian Oil Petrol Pump, G-Block, Bandra Kurla Complex, Bandra (East), Mumbai - 400 051 Ph. No.: **022** - **62494444, Fax** No.: **022** - **26520906**  E-mail : olympicoilltd@gmail.com CIN - L15141MH1980PLC022912

> To The Manager Dept. of Corporate Services (CRD) BSE Limited Phiroze Jeejeebhoy Towers Dalal Street, Mumbai - 400 001

Date: **04.12.2020** 

### Sub: Notice of Annual General Meeting and Book Closure Ref: Olvmpic Oil Industries Limited Scrip Code: **507609**

Dear Sir,

Pursuant to the provisions of Securities and Exchange Board of India (Listing Obligations and Disclosure requirements) Regulations, 2015, please find enclosed herewith the Notice of the 40<sup>th</sup> Annual General Meeting (AGM) of the members of the Company scheduled to be held on Saturday, December 26, 2020 at 01.00 p.m. through Video Conferencing/Other Audio Visual Means ("VC/OAVM") facility.

I

The Register of Members and Transfer Register of the Company will remain closed from Monday, December 21, 2020 to Saturday, December 26, 2020 (both days inclusive) for the purpose of Annual General Meeting.

Kindly take the above on record.

Thanking you,

For Olympic Oil Industries Limited

Nipun Verma Whole-time Director DIN: **02923423** 

## **NOTICE**

NOTICE is hereby given that the Fortieth Annual General Meeting of the Members of Olympic Oil Industries Limited will be held on Saturday, December 26, 2020 at 01.00 p.m. through Video Conferencing/Other Audio Visual Means ("VC/OAVM") facility to transact following business:

#### ORDINARY BUSINESS

- 1. To consider and adopt the Audited Financial Statements of the Company for the financial year ended as on March 31, 2020 together with the reports of the Board of Directors and Auditors thereon.
- 2. To appoint a Director in place of Mr. Nipun Verma (DIN: 02923423), who retires by rotation and being eligible, offers himself for re-appointment.

For and on behalf of the Board

Place: Mumbai Nipun Verma<br>
Date: 8<sup>th</sup> November, 2020 Nipun Verma<br>
Date: 8<sup>th</sup> November, 2020

Chairman & Whole Time Director DIN : 02923423

Registered Office: 709, C Wing, One BKC, Near Indian Oil Petrol Pump, G Block, Bandra-Kurla Complex, Bandra (East), Mumbai - 400051 CIN: L15141MH1980PLC022912 Website: www.olympicoil.co.in Email: olympicoilltd@gmail.com

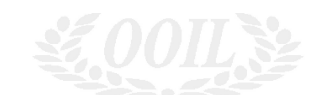

#### NOTES:

- 1. In view of the outbreak of the COVID-19 pandemic, Ministry of Corporate Affairs has vide Circular No. 14/2020 dated April 08, 2020, Circular No.17/2020 dated April 13, 2020 and Circular No. 20/2020 dated May 05, 2020, (collectively referred to as "MCA Circulars") permitted the holding of the Annual General Meeting (AGM) through video conferencing (VC) or other audio visual means (OAVM), without the physical presence of the Members at a common venue. In compliance with the provisions of the Companies Act, 2013 ("Act"), SEBI (Listing Obligations and Disclosure Requirements) Regulations, 2015 ("SEBI Listing Regulations") and MCA Circulars, the AGM of the Company is being held through VC / OAVM. National Securities Depositories Limited ('NSDL') will be providing facility for voting through remote e-voting, for participation in the AGM through VC / OAVM facility and e-voting during the AGM. The procedure for participating in the meeting through VC / OAVM is explained at Note No. 7 below and is also available on the website of the Company at www.olympicoil.co.in.
- 2. As the AGM shall be conducted through VC / OAVM, the facility for appointment of Proxy by the Members is not available for this AGM and hence the Proxy Form and Attendance Slip including Route Map are not annexed to this Notice.
- 3. Institutional / Corporate Shareholders (i.e. other than individuals / HUF, NRI, etc.) are required to send a scanned copy (PDF/JPG Format) of its Board or governing body Resolution/Authorization etc., authorizing its representative to attend the AGM through VC / OAVM on its behalf and to vote through remote e-voting. The said Resolution/Authorization shall be sent by email through its registered email address to olympicoilltd@gmail.com with a copy marked to evoting@nsdl.co.in
- 4. In accordance with, the General Circular No. 20/2020 dated May 5, 2020 issued by MCA and Circular No. SEBI/HO/CFD/ CMD1/ CIR/P/2020/79 dated May 12, 2020 issued by SEBI, the financial statements including Report of Board of Directors, Auditor's report or other documents required to be attached therewith and the Notice of AGM are being sent in electronic mode to Members whose e-mail address is registered with the Company or the Depositories/Depository Participant(s).
- 5. Process for registration of email id for obtaining Annual Report and user id/password for e-voting: Members holding shares in physical mode and who have not updated their email addresses with the Company are requested to update their email addresses by writing to the Registrar and Transfer Agents of the Company Link Intime India Private Limited at rnt.helpdesk@linkintime.co.in along with the copy of the signed request letter mentioning the name and address of the Member, scanned copy of the share certificate (front and back), self-attested copy of the PAN card, and self-attested copy of any document (eg.: Driving License, Election Identity Card, Passport) in support of the address of the Member. Members holding shares in dematerialized mode are requested to register / update their email addresses with the relevant Depository Participants. In case of any queries / difficulties in registering the e-mail address, Members may write to rnt.helpdesk@linkintime.co.in.
- 6. The Notice of AGM along with Annual Report for the financial year 2019-20, is available on the website of the Company at www.olympicoil.co.in, on the website of BSE Limited and on the website of NSDL at www.evoting.nsdl.com. PROCEDURE FOR JOINING THE AGM THROUGH VC/OAVM:
- 7. The Members will be able to attend the AGM through VC / OAVM provided by NSDL at https://www.evoting.nsdl.com by using their remote e-voting login credentials and selecting the EVEN for Company's AGM. The link for VC / OAVM will be available in Members login where the EVEN of Company will be displayed. Please note that the Members who do not have the User ID and Password for e-voting or have forgotten the User ID and Password may retrieve the same by following the remote e-voting instructions mentioned in the notice. Further Members can also use the OTP based login for logging into the e-voting system of NSDL.
- 8. The facility of joining the AGM through VC / OAVM shall open 15 minutes before the time scheduled for the AGM and will be available for Members on first come first served basis.
- 9. Members who need assistance before or during the AGM, can contact NSDL on evoting@nsdl.co.in or use Toll free no.: 1800-222-990 or contact Ms. Pallavi Mhatre, Manager- NSDL at pallavid@nsdl.co.in or at telephone number 022-24994545
- 10. Please note that participants connecting from Mobile devices or Tablets or through Laptop connecting via Mobile Hotspot may experience Audio / Video loss due to fluctuation in their respective network. It is therefore recommended to use stable Wi-Fi or LAN connection to mitigate any kind of aforesaid glitches.
- 11. The Members attending the AGM through VC/OAVM will be counted for the purpose of reckoning the quorum under Section 103 of the Companies Act, 2013.

#### PROCEDURE TO RAISE QUESTIONS DURING ANNUAL GENERAL MEETING:

12. Members who would like to express their views or ask questions during the AGM may register themselves as a speaker by sending their request from their registered email address mentioning their name, DP ID and Client ID/folio number, PAN, mobile number at olympicoilltd@gmail.com from December 21, 2020 (9:00 a.m. IST) to December 24, 2020 (5:00 p.m. IST). Those Members who have registered themselves as a speaker will only be allowed to express their views/ask questions during the AGM. The Company reserves the right to restrict the number of speakers depending on the availability of time for the AGM.

#### PROCEDURE FOR REMOTE E-VOTING AND E-VOTING DURING THE AGM:

- 13. Pursuant to the provisions of Section 108 of the Companies Act, 2013 read with Rule 20 of the Companies (Management and Administration) Rules, 2014 (as amended) and Regulation 44 of SEBI (Listing Obligations & Disclosure Requirements) Regulations 2015 (as amended), the Members are provided with the facility to cast their vote electronically, through the e-voting services provided by NSDL, on all the resolutions set forth in this Notice.
- 14. Members may cast their votes on electronic voting system from any place (remote e-voting). The remote e-voting period commences on Wednesday, December 23, 2020 (9:00 a.m. IST) and ends on Friday, December 25, 2020 (5:00 p.m. IST). During this period, Members holding shares either in physical form or in dematerialized form, as on Friday, December 18, 2020 i.e. cut-off date, may cast their vote electronically. The e-voting module shall be disabled by NSDL for voting thereafter.
- 15. The Board of Directors has appointed Mr. Jinesh Dehia, Practicing Company Secretary (Membership No. 54731) as the Scrutinizer to scrutinize the voting during the AGM and remote e-voting process in a fair and transparent manner.
- 16. Members attending the AGM who have not cast their vote by remote e-voting shall be eligible to cast their vote through e-voting during the AGM. The Members who have cast their vote by remote e-voting prior to the AGM may also attend/ participate in the AGM through VC / OAVM but shall not be entitled to cast their vote again.
- 17. The voting rights of Members shall be in proportion to their shares in the paid-up equity share capital of the Company as on the cut-off date. A person who is not a Member as on the cut-off date should treat this Notice of AGM for information purpose only.
- 18. Any person, who acquires shares of the Company and becomes a Member of the Company after sending of the Notice and holding shares as of the cut-off date, may obtain the login ID and password by sending a request at evoting@nsdl.co.in. However, if he/she is already registered with NSDL for remote e-voting then he/she can use his/her existing User ID and password for casting the vote.
- 19. The details of the process and manner for remote e-voting are explained herein below:

#### Step 1: Log-in to NSDL e-Voting system at https://www.evoting.nsdl.com/

How to Log-in to NSDL e-Voting website?

- i. Visit the e-Voting website of NSDL. Open web browser by typing the following URL: https://www.evoting.nsdl.com/.
- ii. Once the home page of e-Voting system is launched, click on the icon "Login" which is available under 'Shareholders' section.
- iii. A new screen will open. You will have to enter your User ID, your Password and a Verification Code as shown on the screen. Alternatively, if you are registered for NSDL eservices i.e. IDEAS, you can log-in at https://eservices.nsdl.com/ with your existing IDEAS login. Once you log-in to NSDL eservices after using your log-in credentials, click on e-Voting and you can proceed to Step 2 i.e. Cast your vote electronically.
- iv. Your User ID details are given below :

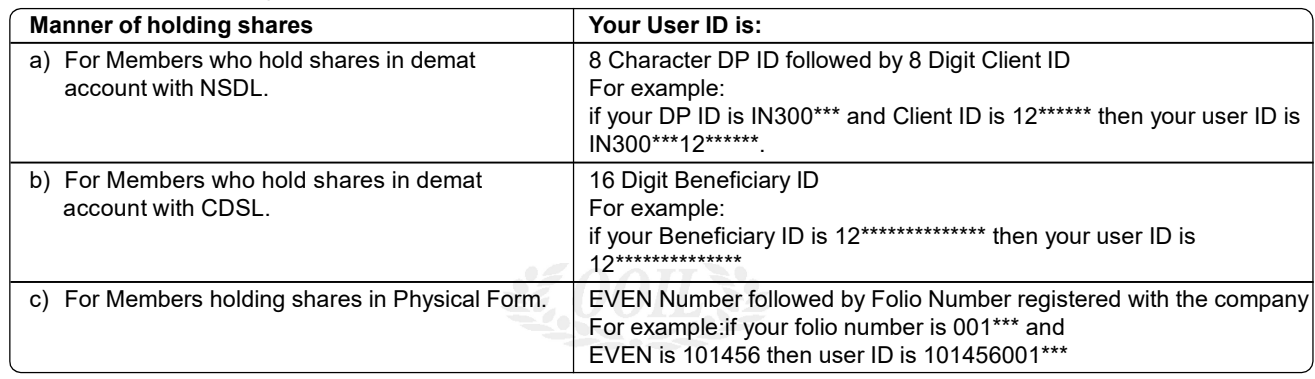

v. Your password details are given below:

- a) If you are already registered for e-Voting, then you can use your existing password to login and cast your vote.
- b) If you are using NSDL e-Voting system for the first time, you will need to retrieve the 'initial password' which was communicated to you. Once you retrieve your 'initial password', you need to enter the 'initial password' and the system will force you to change your password.
- c) How to retrieve your 'initial password'?
	- (i) If your email ID is registered in your demat account or with the company, your 'initial password' is communicated to you on your email ID. Trace the email sent to you from NSDL from your mailbox. Open the email and open the attachment i.e. a .pdf file. Open the .pdf file. The password to open the .pdf file is your 8 digit client ID for NSDL account, last 8 digits of client ID for CDSL account or folio number for shares held in physical form. The .pdf file contains your 'User ID' and your 'initial password'.
	- (ii) If your email ID is not registered, please follow steps mentioned in Note No. 6 above.
- vi. If you are unable to retrieve or have not received the " Initial password" or have forgotten your password:
	- a) Click on "Forgot User Details/Password?"(If you are holding shares in your demat account with NSDL or CDSL) option available on www.evoting.nsdl.com.
	- b) "Physical User Reset Password?" (If you are holding shares in physical mode) option available on www.evoting.nsdl.com.
	- c) If you are still unable to get the password by aforesaid two options, you can send a request at evoting@nsdl.co.in mentioning your demat account number/folio number, your PAN, your name and your registered address.
- d) Members can also use the OTP (One Time Password) based login for casting the votes on the e-Voting system of NSDL.
- vii. After entering your password, tick on Agree to "Terms and Conditions" by selecting on the check box.
- viii. Now, you will have to click on "Login" button.
- ix. After you click on the "Login" button, Home page of e-Voting will open.

#### Step 2: Cast your vote electronically on NSDL e-Voting system:

#### How to cast your vote electronically on NSDL e-Voting system?

i. After successful login at Step 1, you will be able to see the Home page of e-Voting. Click on e-Voting. Then, click on Active Voting Cycles.

- ii. After click on Active Voting Cycles, you will be able to see all the companies "EVEN" in which you are holding shares and whose voting cycle is in active status.
- iii. Select "EVEN" of company for which you wish to cast your vote.
- iv. Now you are ready for e-Voting as the Voting page opens.
- v. Cast your vote by selecting appropriate options i.e. assent or dissent, verify/modify the number of shares for which you wish to cast your vote and click on "Submit" and also "Confirm" when prompted.
- vi. Upon confirmation, the message "Vote cast successfully" will be displayed.
- vii. You can also take the printout of the votes cast by you by clicking on the print option on the confirmation page.
- viii. Once you confirm your vote on the resolution, you will not be allowed to modify your vote.

The instructions for Members for e-voting on the day of the AGM are as under:

- (a) The procedure for e-voting on the day of the AGM is same as the instructions mentioned above for remote e-voting.
- (b) Only those Members, who will be present in the AGM through VC / OAVM facility and have not casted their vote on the Resolutions through remote e-voting and are otherwise not barred from doing so, shall be eligible to vote through evoting system in the AGM.
- (c) Members who have voted through remote e-voting will be eligible to attend the AGM. However, they will not be eligible to vote at the AGM.
- (d) For details of the person who may be contacted for any assistance connected with the facility for e-voting on the day of the AGM, please refer Note No. 9 above.

#### Other information:

- 20. It is strongly recommended not to share your password with any other person and take utmost care to keep your password confidential. Login to the e-voting website will be disabled upon five unsuccessful attempts to key in the correct password. In such an event, you will need to go through the "Forgot User Details/Password?" or "Physical User Reset Password?" option available on www.evoting.nsdl.com to reset the password.
- 21. In case of any queries relating to e-voting, you may refer the Frequently Asked Questions (FAQs) for Shareholders and e-voting user manual for Shareholders available at the download section of https://www.evoting.nsdl.com or call on toll free no.: 1800- 222-990 or send a request at evoting@nsdl.co.in
- 22. The Scrutinizer shall, immediately after the conclusion of voting at the AGM, first count the votes cast during the AGM, thereafter unblock the votes cast through remote e-voting and make, not later than 48 hours of conclusion of the AGM, a consolidated Scrutinizer's Report of the total votes cast in favour or against, if any, to the Chairman or Director or a person authorised by him in writing, who shall countersign the same.
- 23. The results of the electronic voting shall be declared to the Stock Exchange after the conclusion of AGM. The results along with the Scrutinizer's Report, shall also be placed on the website of the Company at www.olympicoil.co.in and on the website of NSDL https://www.evoting.nsdl.com immediately. The Company shall simultaneously forward the results to the BSE Limited, where the shares of the Company are listed.
- 24. The venue of the meeting shall be deemed to be the Registered Office of the Company.
- 25. All the documents referred to in the accompanying Notice shall be available for inspection through electronic mode, upon the request being sent on olympicoilltd@gmail.com
- 26. Members seeking any information with regard to the accounts or any matter to be placed at the AGM, are requested to write to the Company on or before December 19, 2020 through email on olympicoilltd@gmail.com. The same will be replied by the Company suitably.
- 27. The Register of Members and Share Transfer Books of the Company will be closed from Monday, December 21, 2020 to Saturday, December 26, 2020 (both days inclusive) for the purpose of Annual General Meeting.
- 28. The relevant details of the Director(s) seeking re-appointment/appointment pursuant to as required under Secretarial Standards issued by the Institute of Company Secretaries of India in respect of Item Nos. 2 of this notice are annexed.
- 29. As per the provisions of Section 72 of the Act, and Rule 19(1) of the Companies (Share Capital and Debentures) Rules, 2014, Members holding shares in physical form may file nomination in the prescribed Form SH-13 with Registrar and Share Transfer Agent i.e. Link Intime India Private Limited. In respect of shares held in dematerialize form, the nomination may be filed with the respective Depository Participants.
- 30. SEBI has mandated that securities of listed companies can be transferred only in dematerialized form from April 01, 2019, except in case of transmission and transposition of securities. In view of the same and to avail various benefits of dematerialization, Members are advised to dematerialize shares held by them in physical form and for ease in portfolio management.
- 31. The Securities and Exchange Board of India has mandated the submission of Permanent Account Number (PAN) by every participant in securities market. Members holding shares in electronic form are, therefore, requested to submit their PAN to their Depository Participants with whom they are maintaining their demat accounts. Members holding shares in physical form can submit their PAN to the Company / RTA.

Details of the Director seeking reappointment/appointment pursuant to Regulation 36(3) of the SEBI (Listing Obligations and Disclosure Requirements) Regulations, 2015 and Secretarial Standards (SS-2) issued by The Institute of Company Secretaries of India (ICSI)

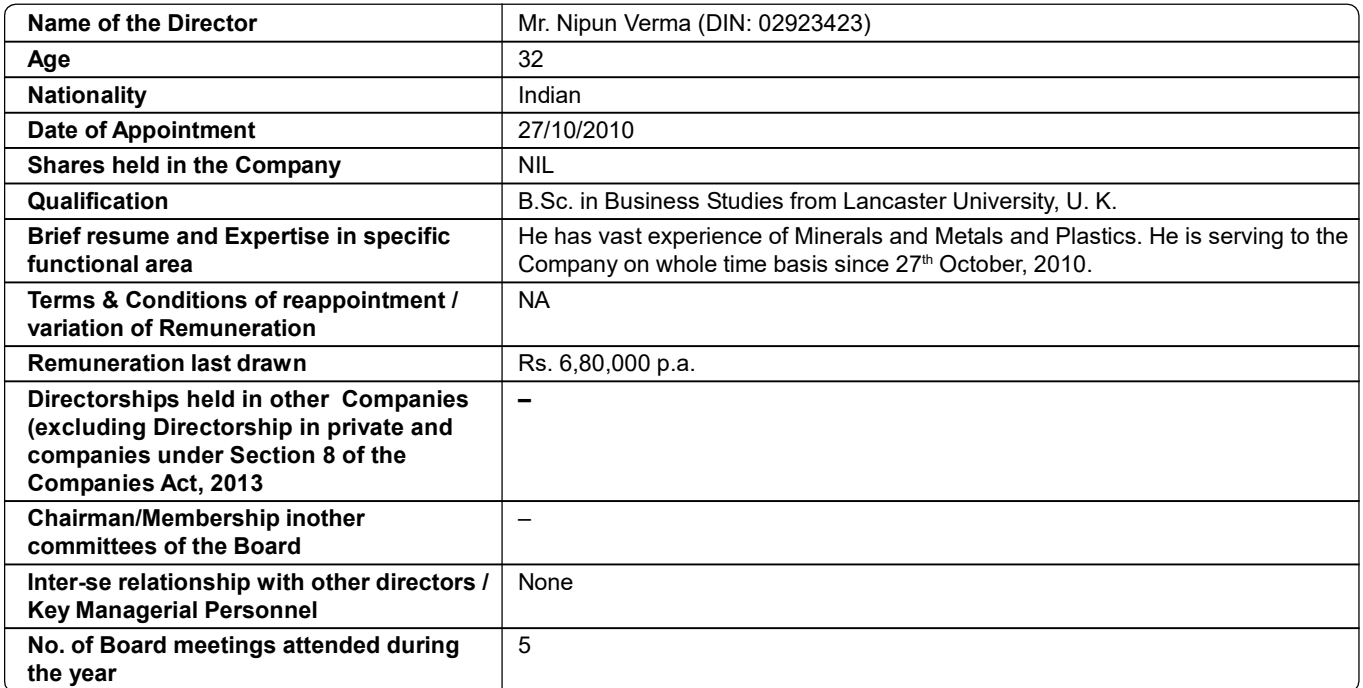

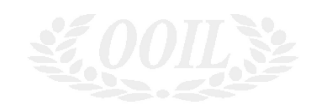